# ¿Por qué TypeScript?

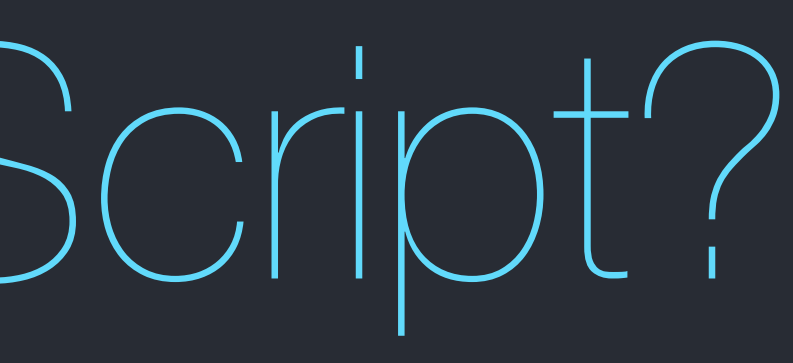

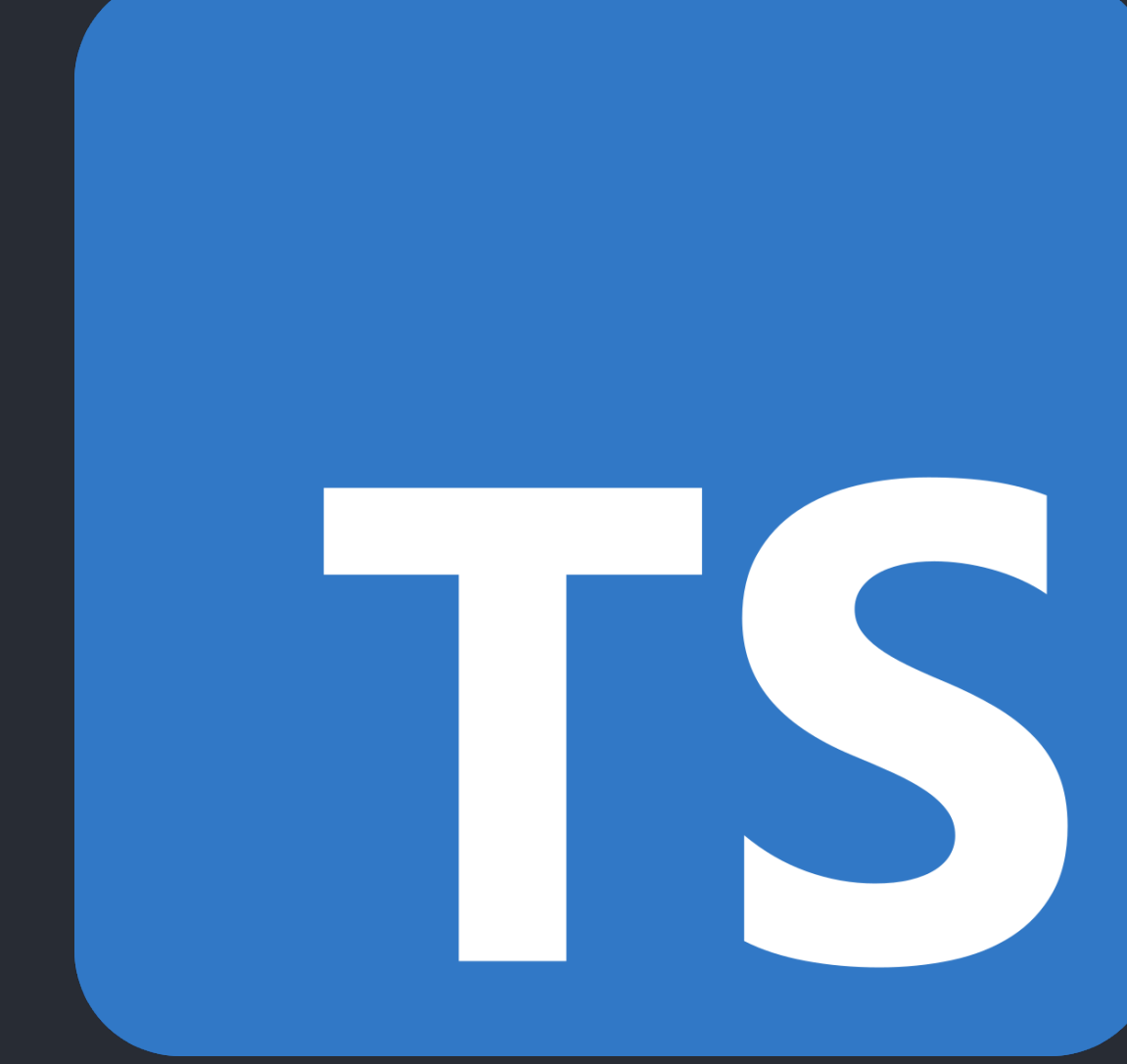

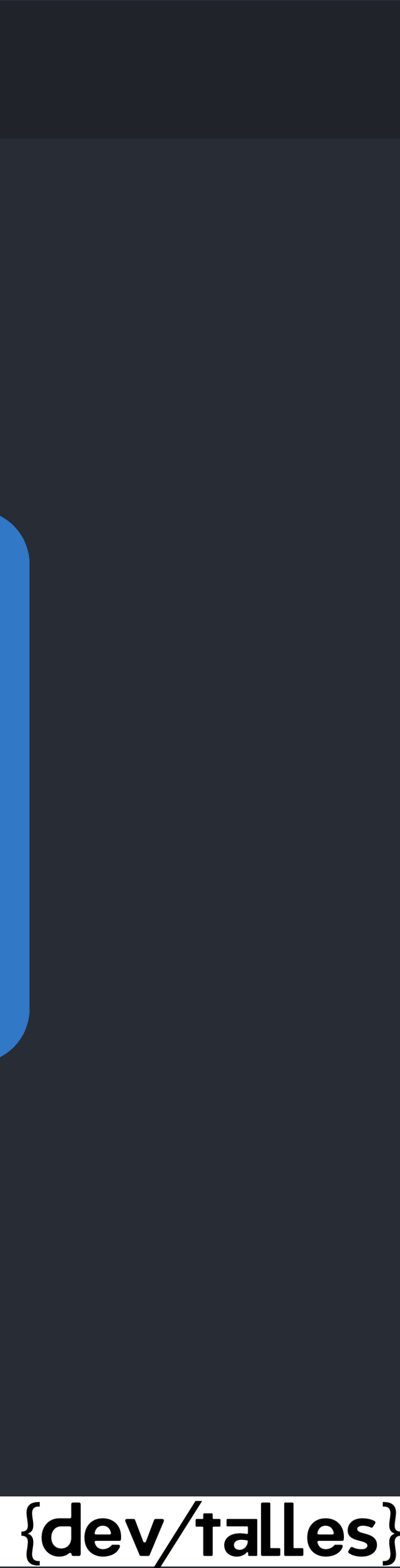

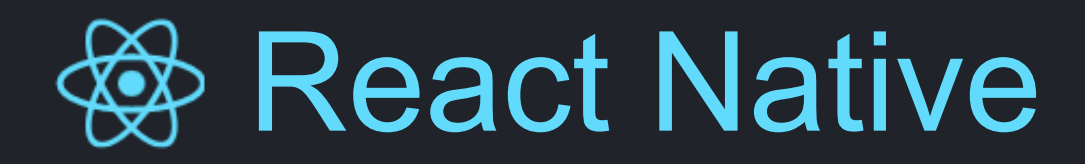

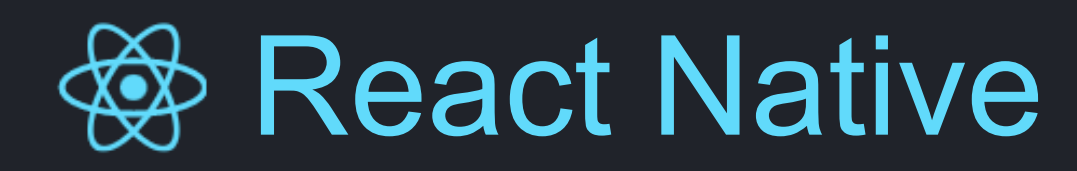

# NO ES OBLIGATORIO **No necesitas TypeScript para React Native**

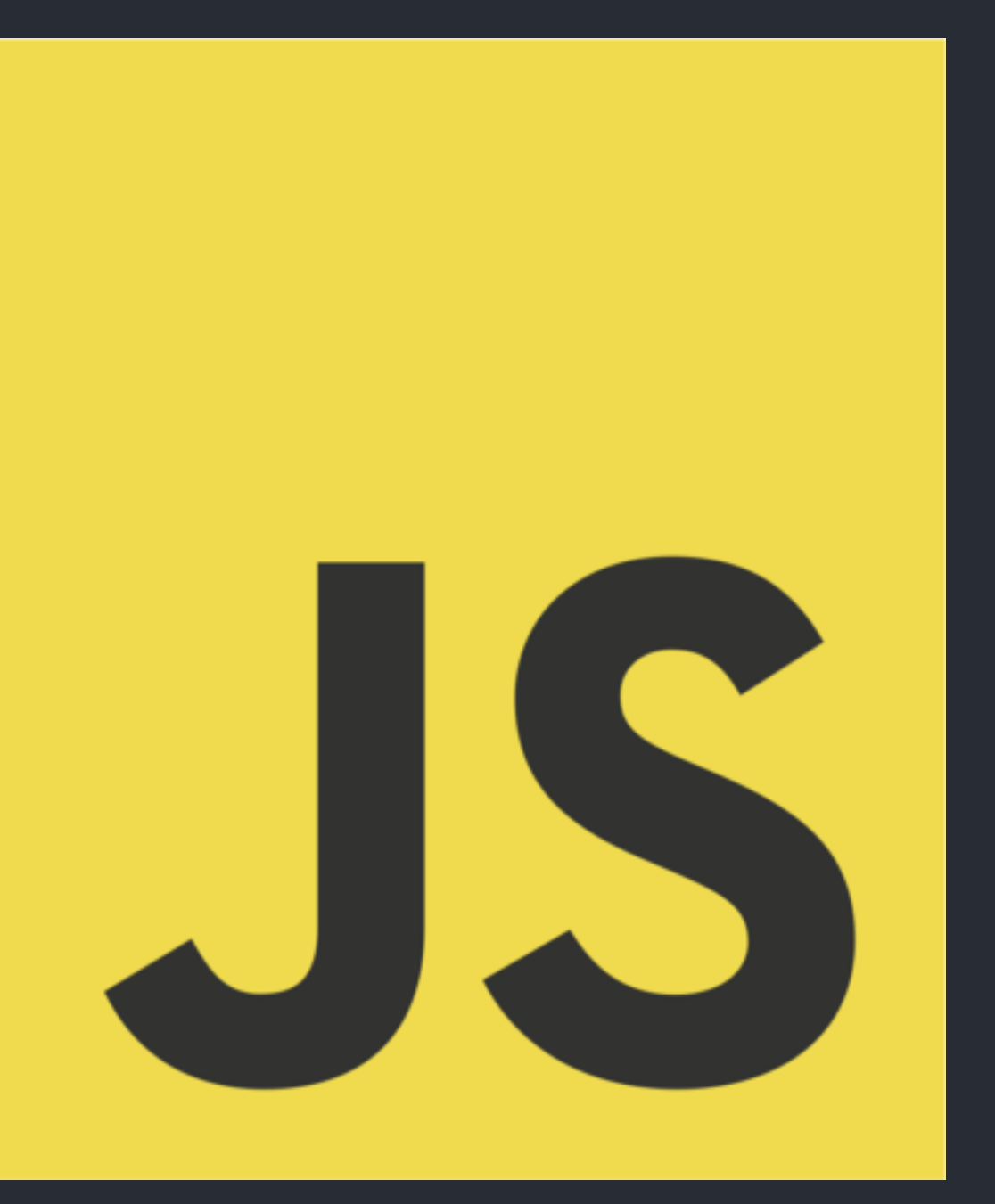

# **¿Por qué TypeScript?**

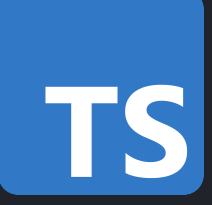

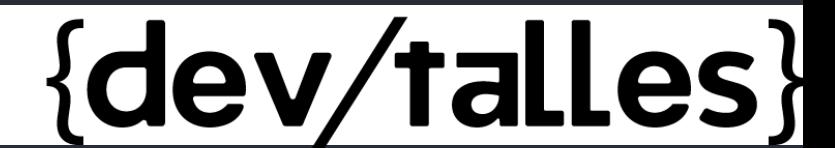

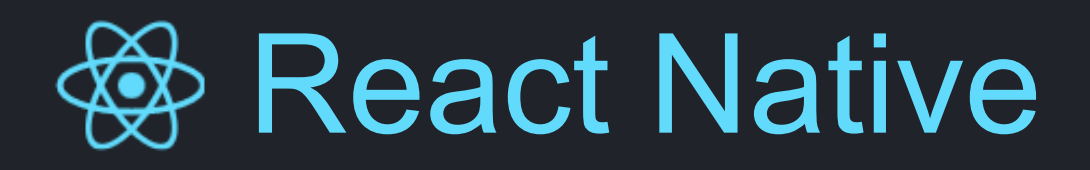

### const persona =  $\{$ primerNombre: 'Fernando', primerApellido: 'Herrera' fechaNacimiento: 12345627381293

JS

console.log( persona.primerApelido );

### const persona =  $\{$

primerNombre: 'Fernando', primerApellido: 'Herrera' fechaNacimiento: 12345627381293

console.log( persona.primerApelido );

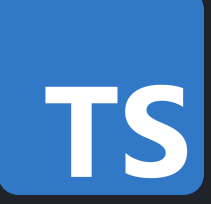

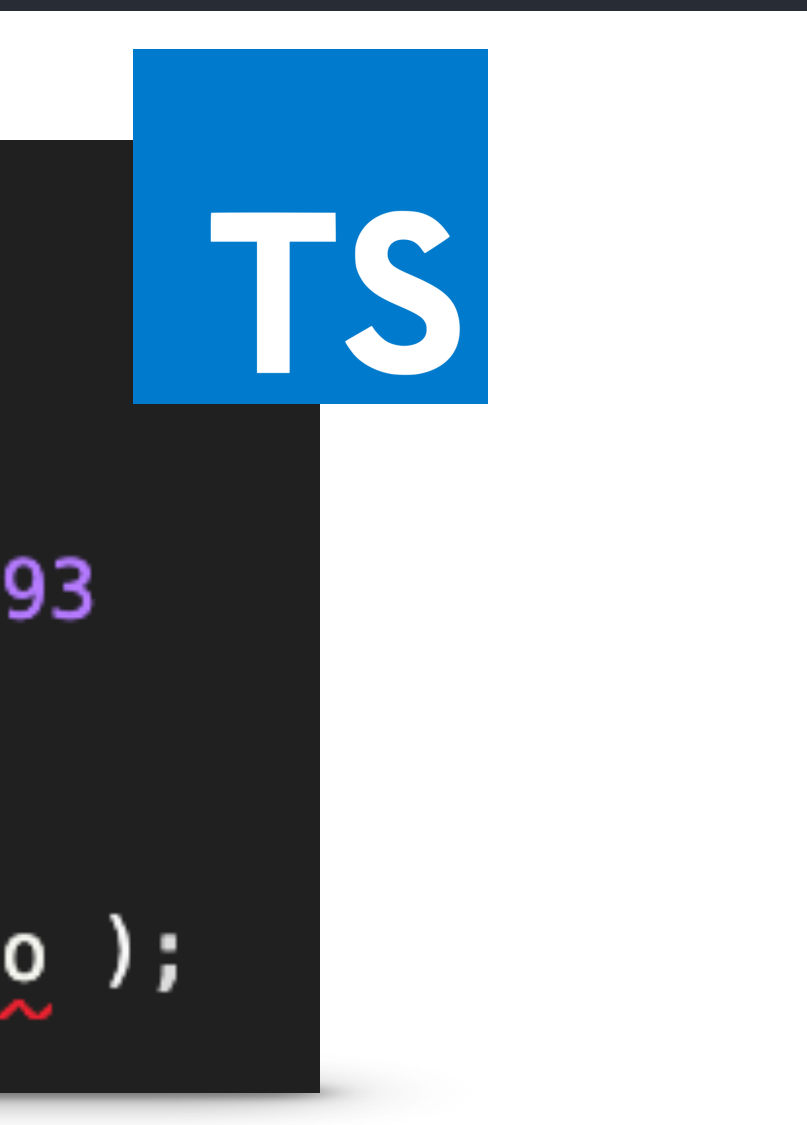

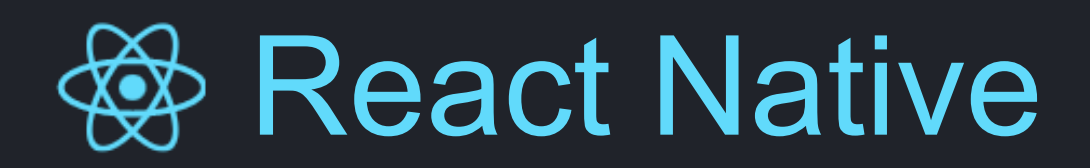

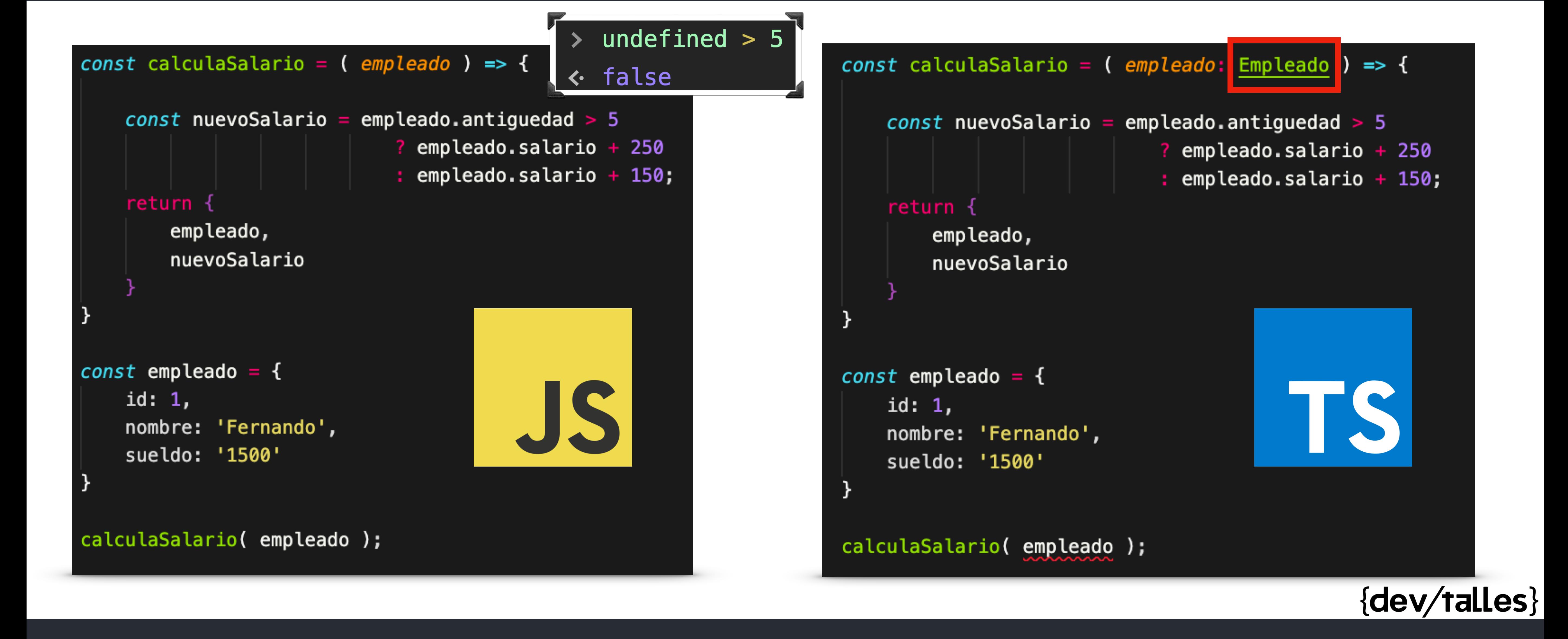

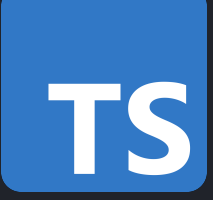

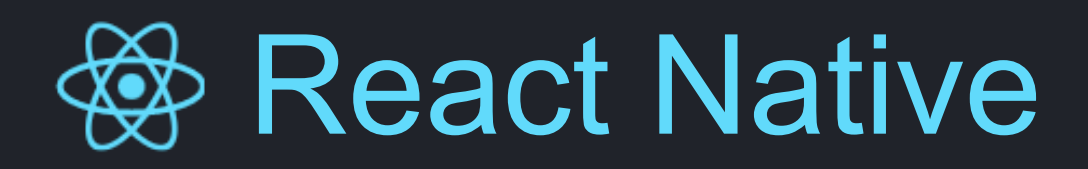

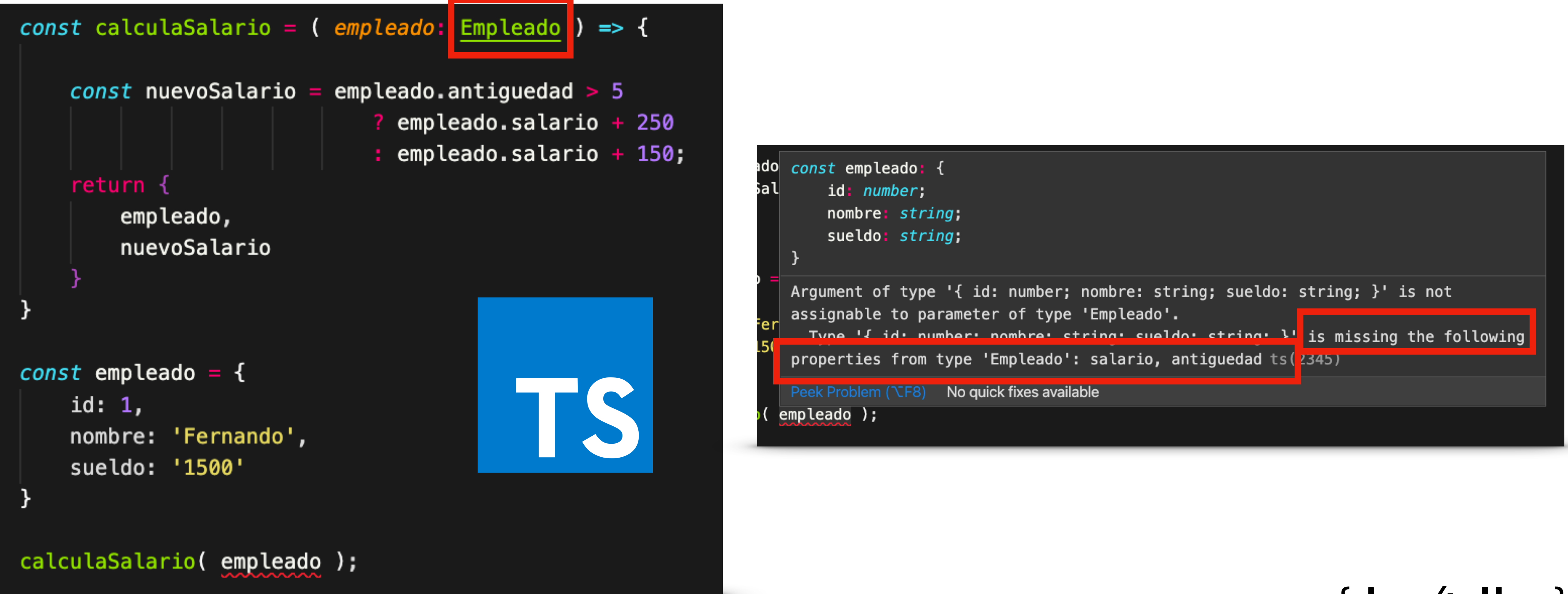

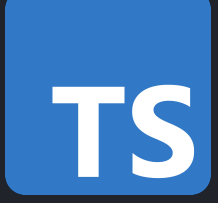

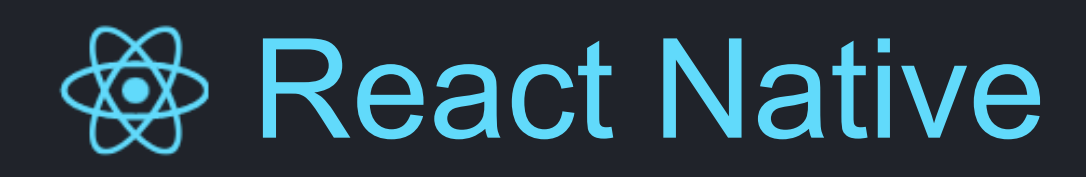

# Características Principales

• Documentación automática de funciones, argumentos y métodos.

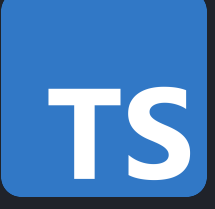

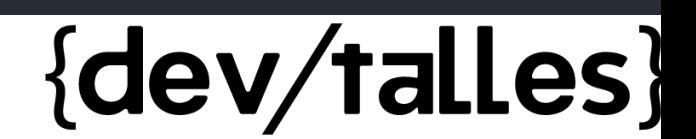

- Tipado estricto.
- Mutación controlada ( en caso de ser necesario ).
- 
- Control null, undefined, NaN, etc.
- Ayuda enormemente cuando se trabaja en equipo.

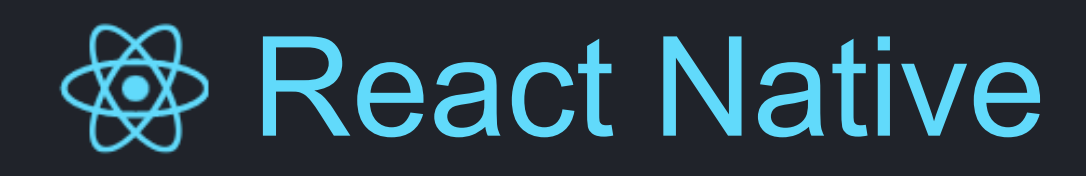

# Problemas comunes en TypeScript

• No sé qué tipo de dato poner. • No sé qué argumento recibo.

- 
- 
- El objeto que se recibe tiene extiende de otro, ¿Qué hago?

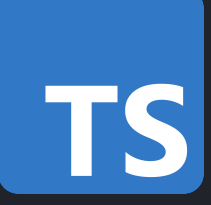

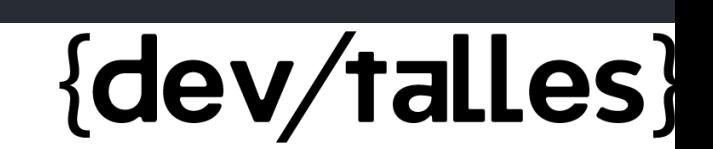

# Mito: **TypeScript le quita la flexibilidad que JavaScript me ofrece**

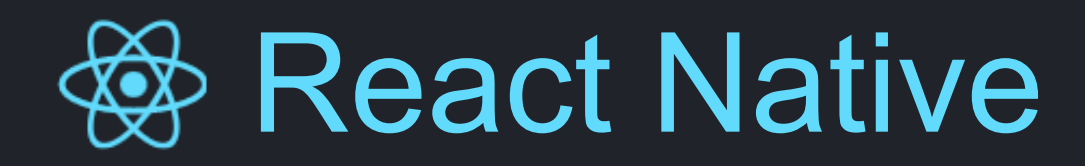

# Antes de comenzar el curso:

**Por favor, les recomiendo que sigan el curso con TypeScript, verán el beneficio directo de un tipado estricto.** 

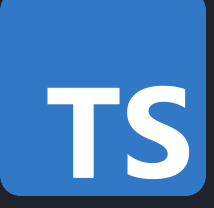

{dev/talles}

**Déjenme el estrés de los tipos a mi :)**

# React Native **Ubicar elementos y diseño**

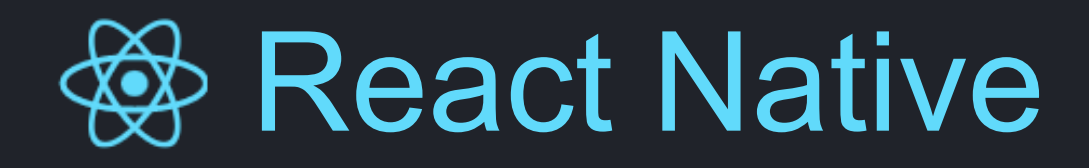

# Box Object Model

### Flex Box

### Position

# **Alto, ancho, margen, padding, borde.**

**Dirección, ubicación, alineamiento, estirar, encoger, proporciones.**

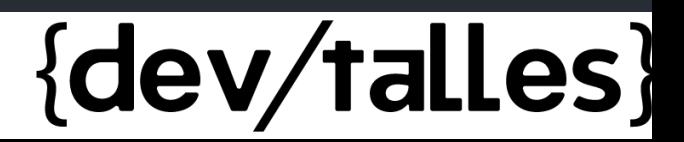

# **Absoluta, relativa, top, left, right, bottom**

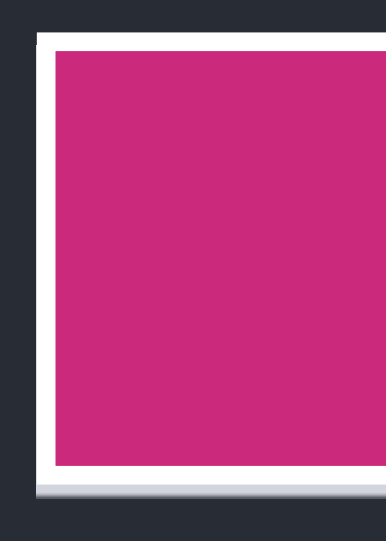

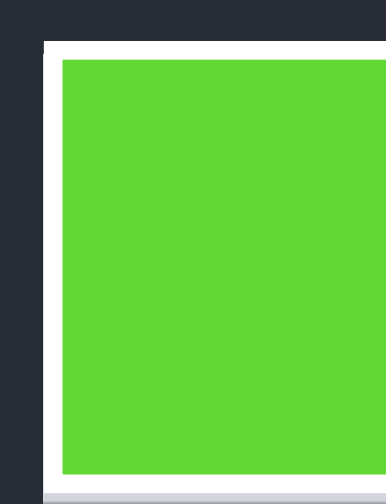

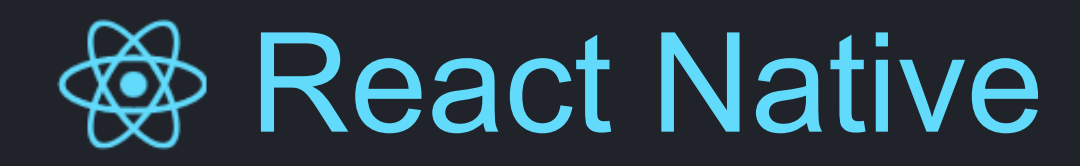

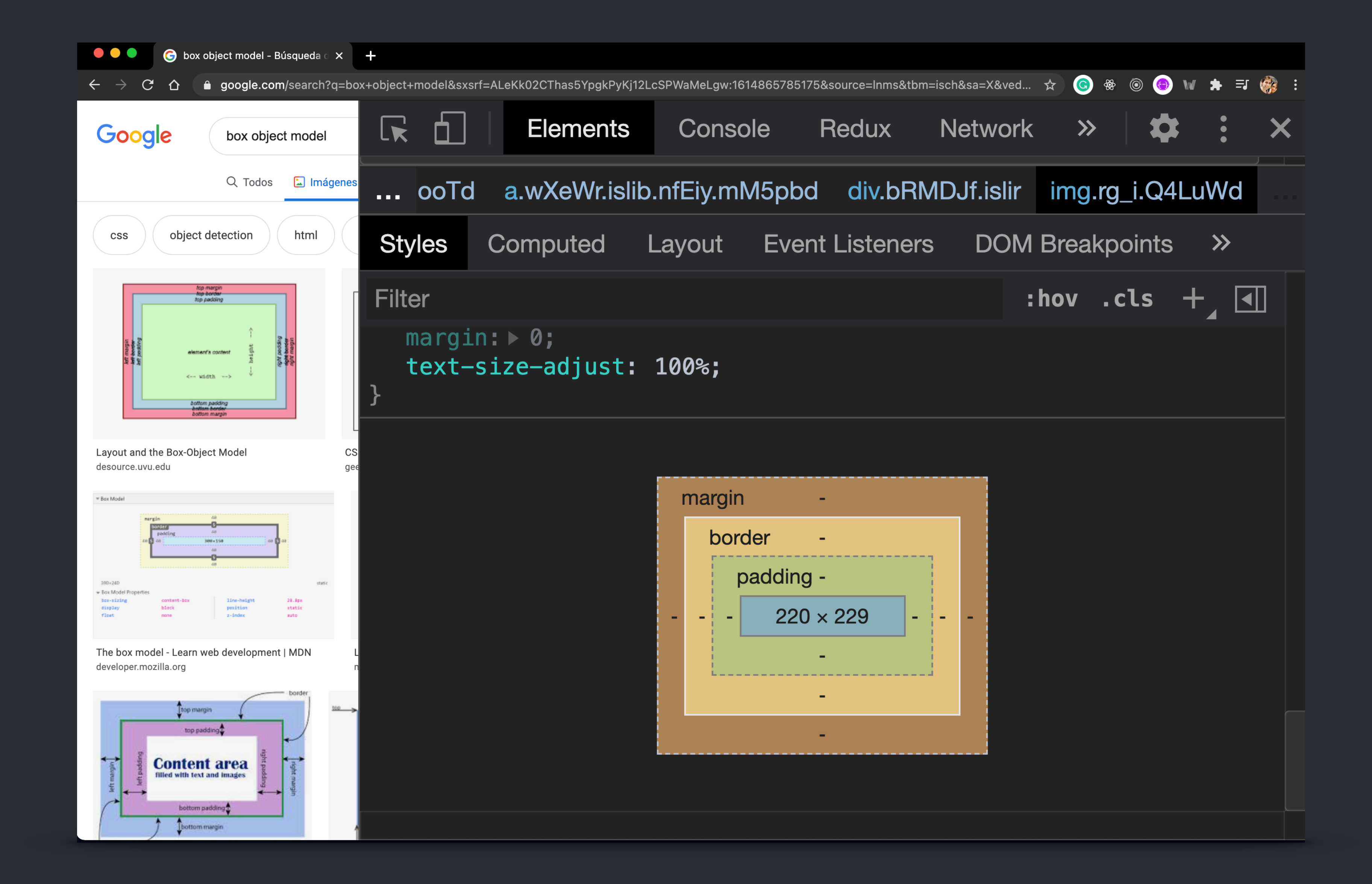

# **Example 2018** React Native **Box Object Model**

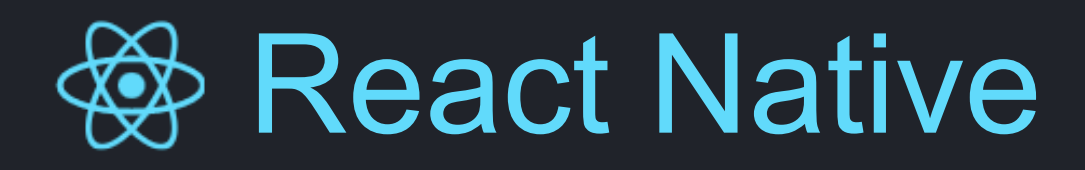

**Margin: 0 Border: 0**

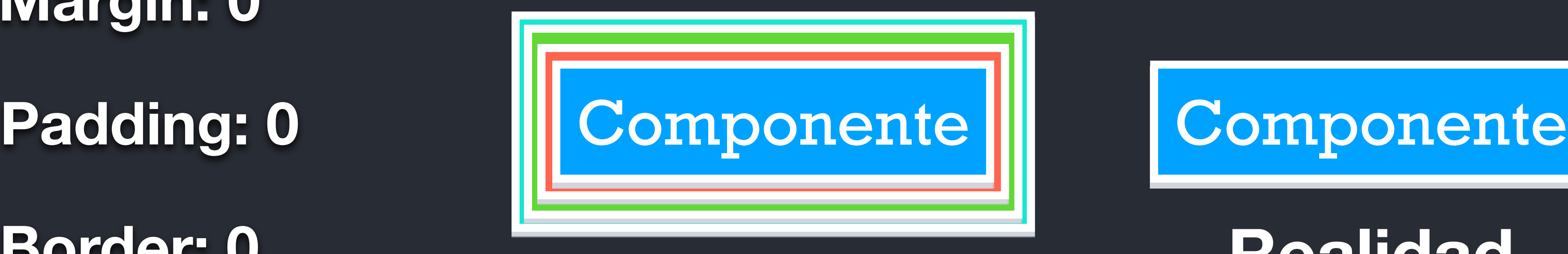

# **Example 2018** React Native **Box Object Model**

## **Realidad**

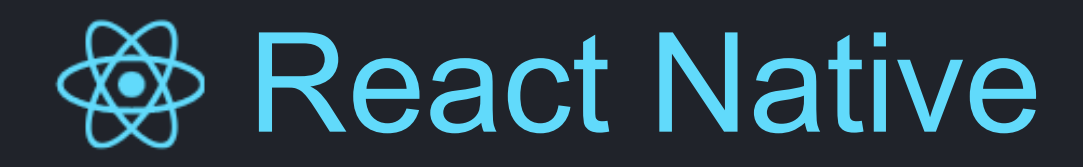

# React Native **Box Object Model**

Propiedad **Descripción** margin Margin Aplica margen a los 4 lados marginLeft Margen a la izquierda marginRight | Margen a la derecha marginBottom Margen abajo marginTop 1999 Margen arriba marginVertical Aplica mismo margen arriba y abajo marginHorizontal Mismo margen a la izquierda y derecha

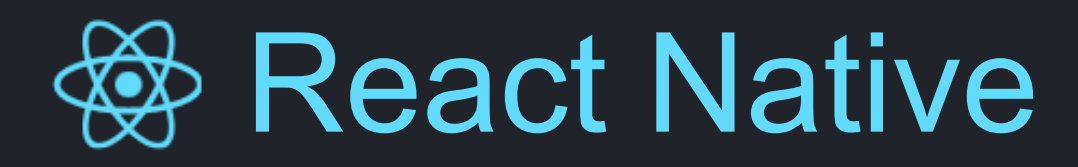

# **Margin**

Propiedad **Descripción** margin Margin Aplica margen a los 4 lados marginLeft Margen a la izquierda marginRight Margen a la derecha marginBottom Margen abajo marginTop Nargen arriba marginVertical | Aplica mismo margen arriba y abajo marginHorizontal | Mismo margen a la izquierda y derecha

borderBottomWith Borde abajo

borderTopWith Borde arriba

# **Example 19 Asset Native Example 20 Asset Section 20 Asset Section 20 Asset Section 20 Asset Section 20 Asset Model**

# **Padding**

paddingHorizontal Mismo padding a la izquierda y derecha

Propiedad **Descripción** padding **Aplica padding a los 4 lados** paddingLeft Padding a la izquierda paddingRight | Padding a la derecha paddingBottom **Padding abajo** paddingTop **Padding arriba** paddingVertical | Aplica mismo padding arriba y abajo

### **Border**

Propiedad **Descripción** 

borderWidth Aplica borde a los 4 lados

borderLeftWith Borde a la izquierda

borderRightWith Borde a la derecha

### **borderColor: 'black'**

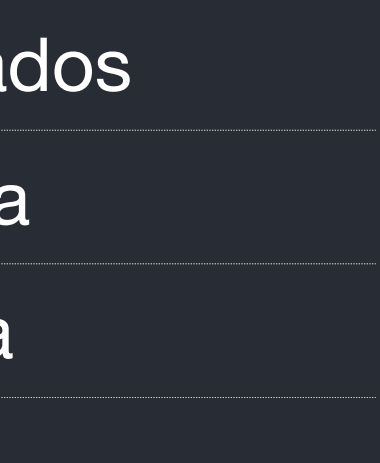

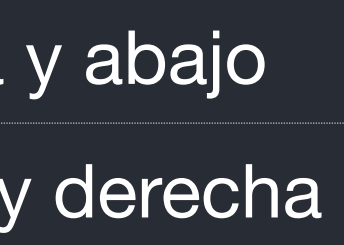

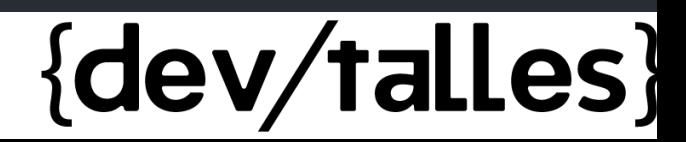

# React Native **Ubicar elementos y diseño**

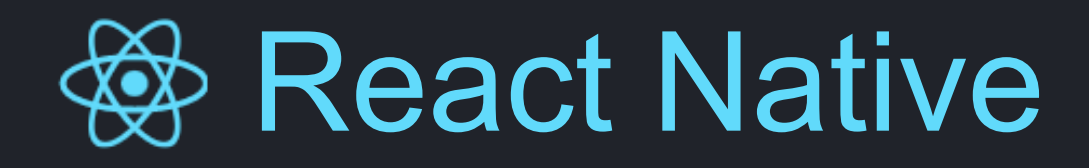

# Box Object Model

### Flex Box

### Position

# **Alto, ancho, margen, padding, borde.**

**Dirección, ubicación, alineamiento, estirar, encoger, proporciones.**

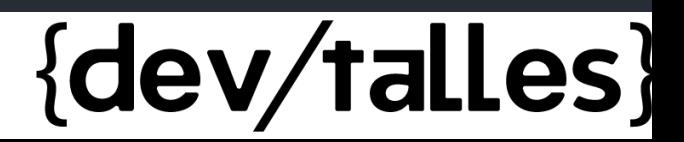

# **Absoluta, relativa, top, left, right, bottom**

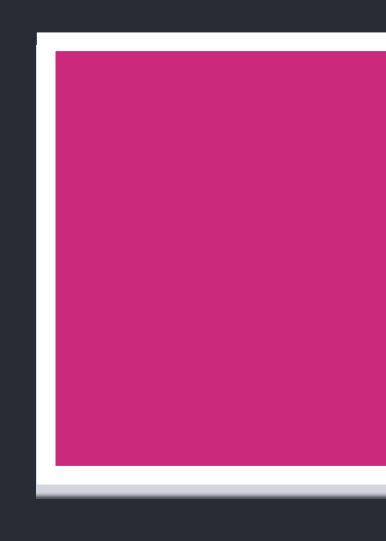

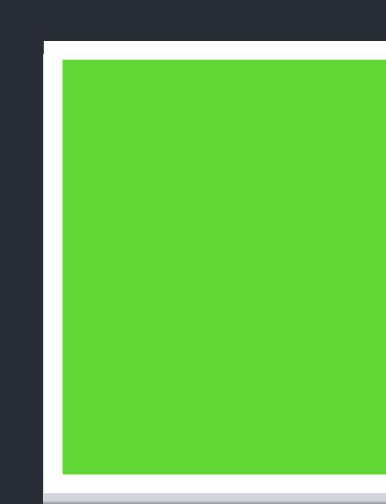

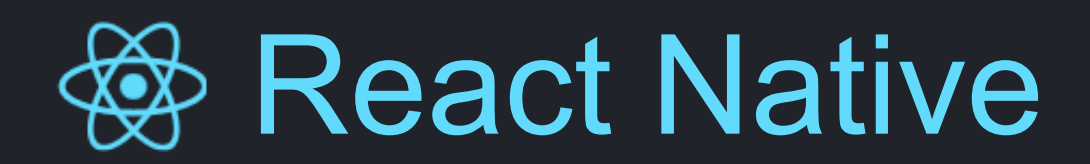

### Position

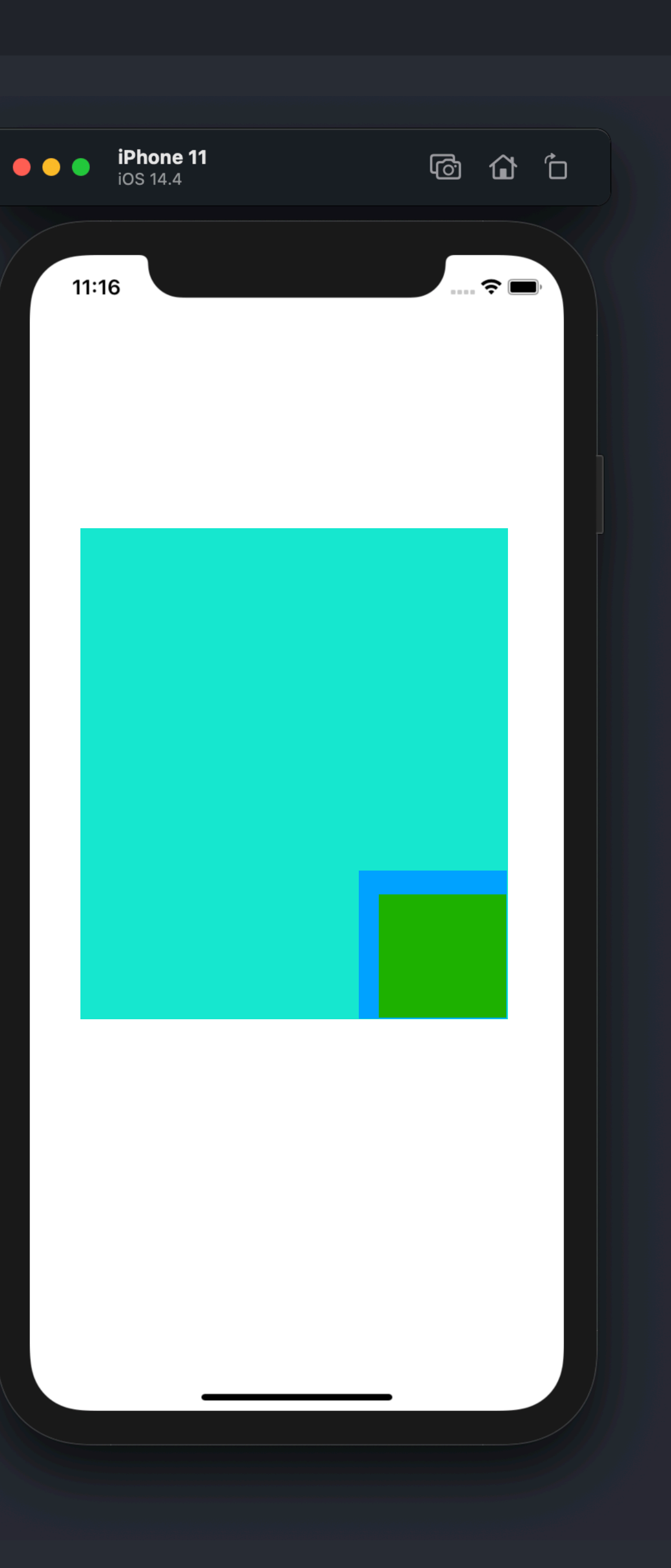

### Relativa

### Absoluta

# React Native **Ubicar elementos y diseño**

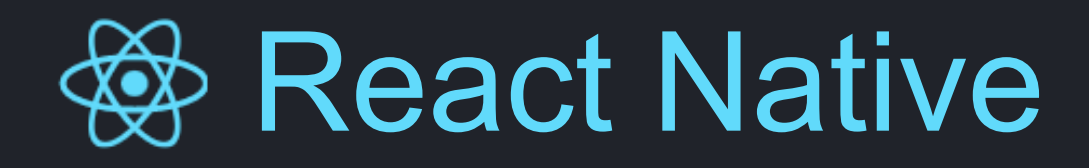

# Box Object Model

### Flex Box

### Position

# **Alto, ancho, margen, padding, borde.**

**Dirección, ubicación, alineamiento, estirar, encoger, proporciones.**

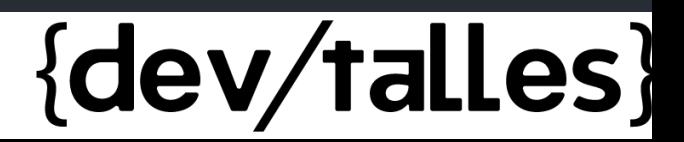

# **Absoluta, relativa, top, left, right, bottom**

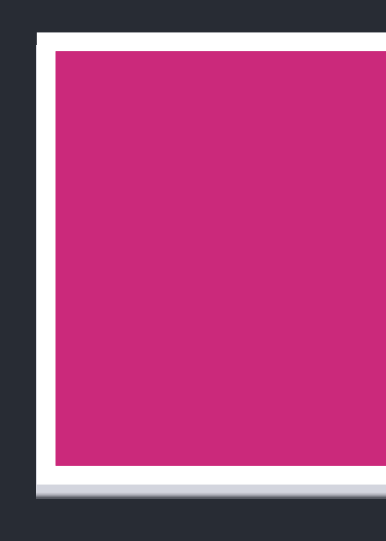

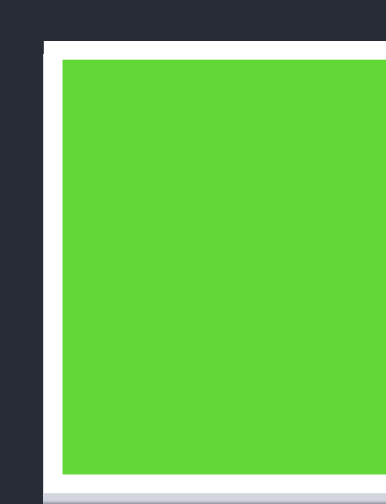

## React Native **Ubicar elementos y diseño**

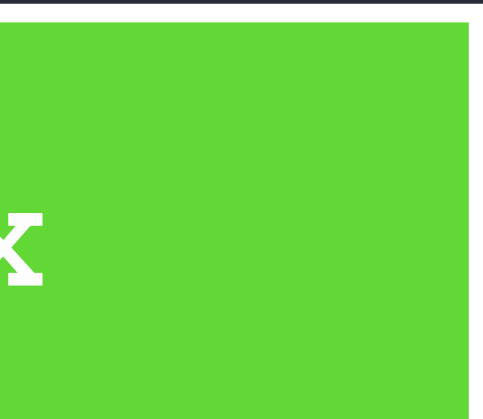

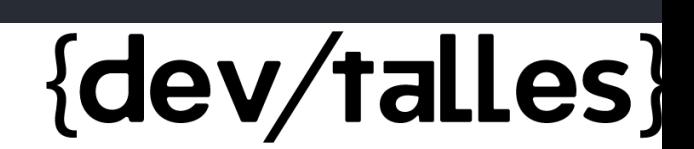

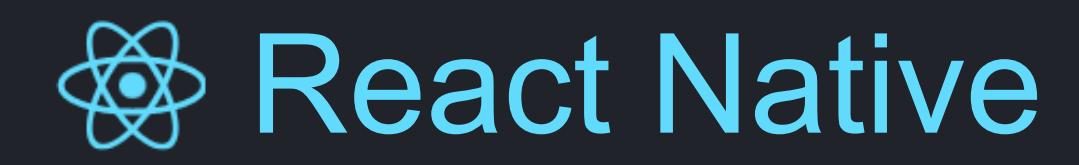

### **Mantener una estructura consistente Flex Box entre diferentes pantallas.**

# **Indica como el elemento y sus hijos deben de ubicarse en el espacio disponible que se es asignado**

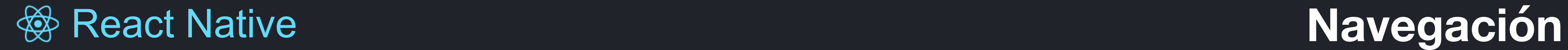

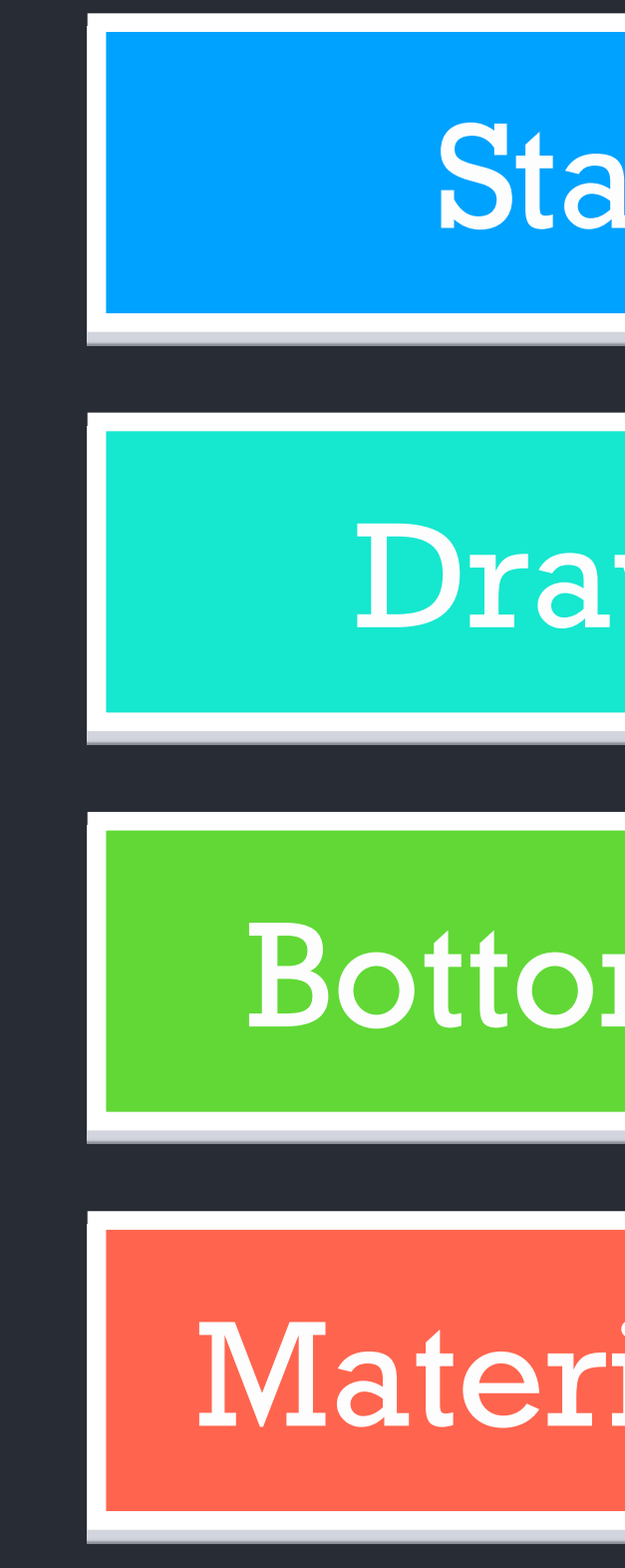

## Drawer Navigation

### BottomTab Navigation

### MaterialTop Navigation

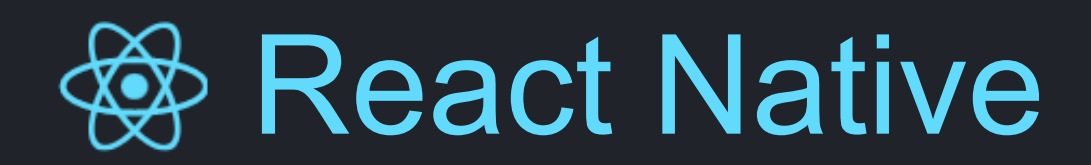

# **Example 20 Alternative and Security Contracts Analytical Contracts Contracts and Alternative Contracts Analytical Contracts Analytical Contracts Analytical Contracts Analytical Contracts Analytical Contracts Analytical Co**

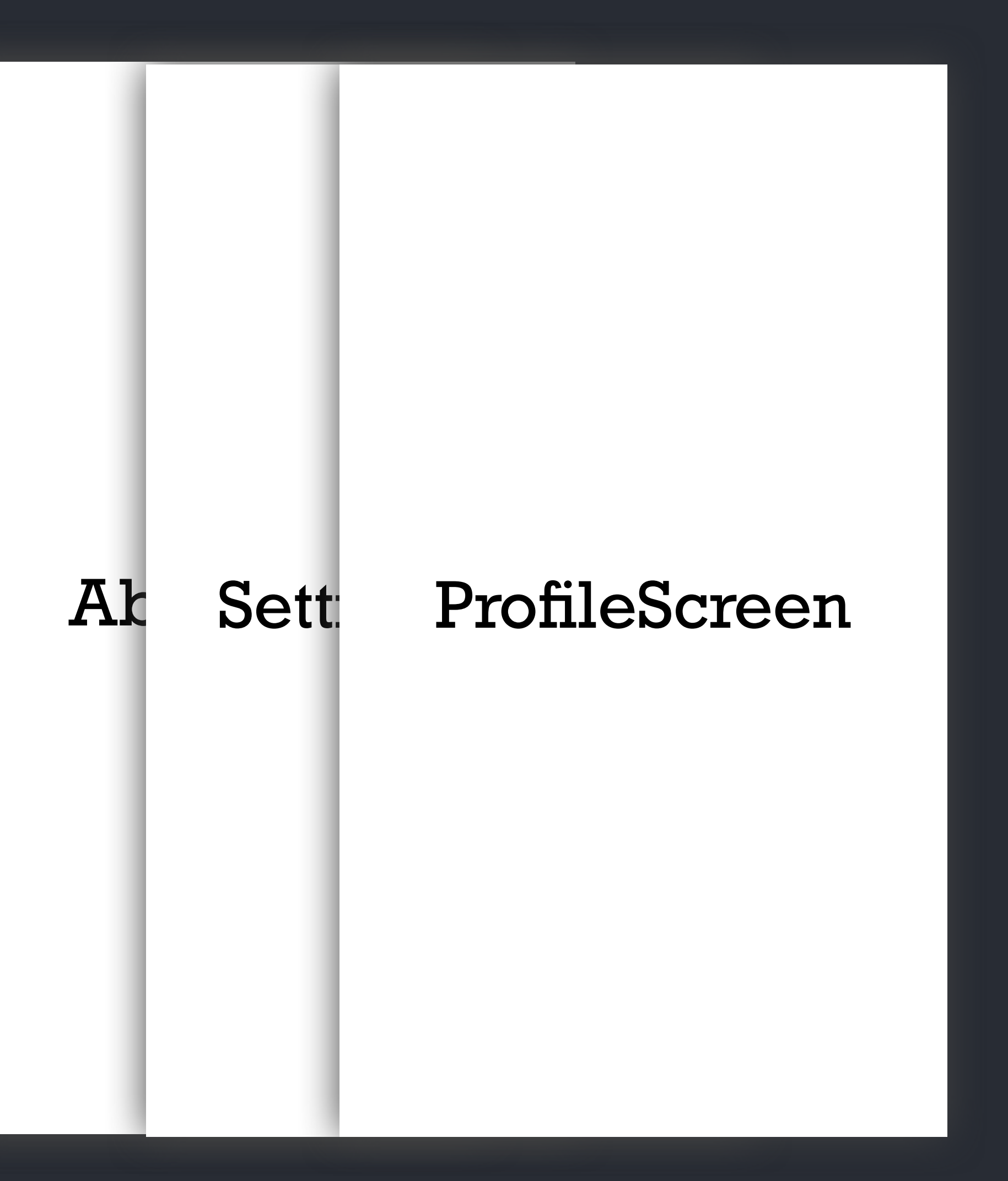

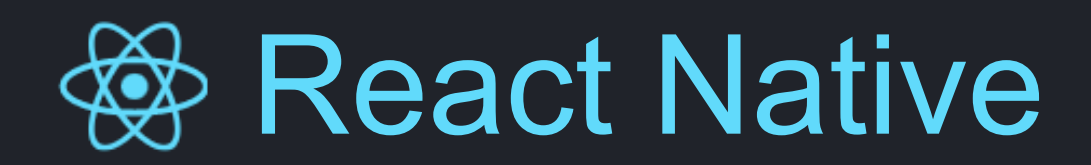

# **& React Native <b>navigation.pop** / popToTop / goBack

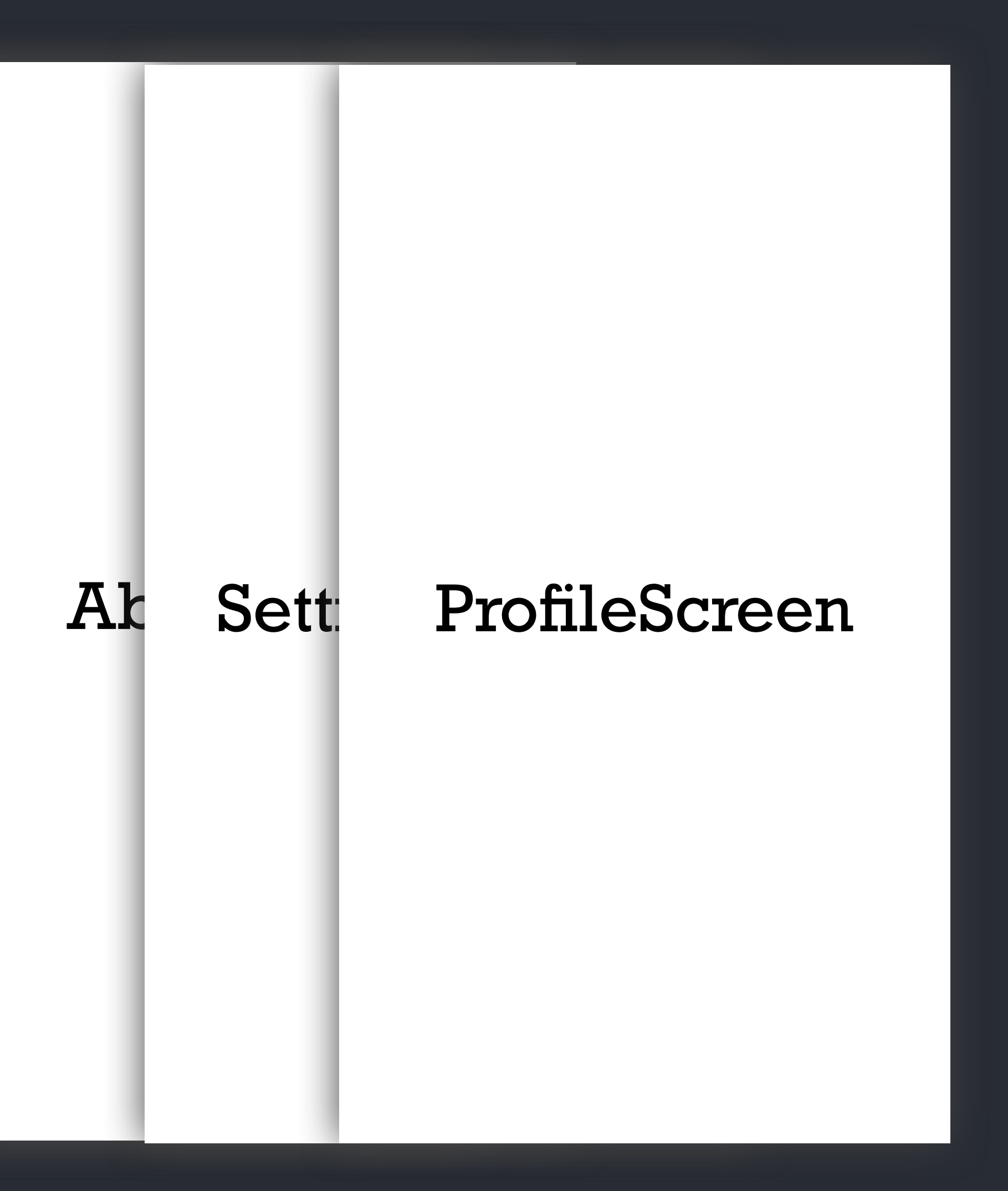

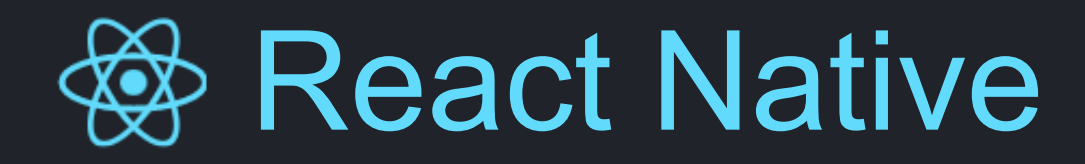

# Drawer Screen Drawer Navigation

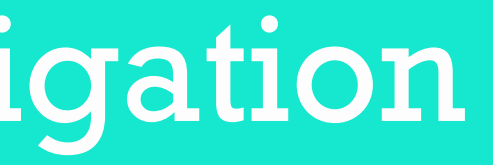

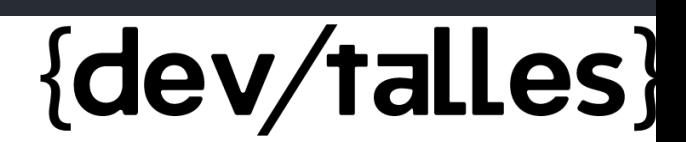

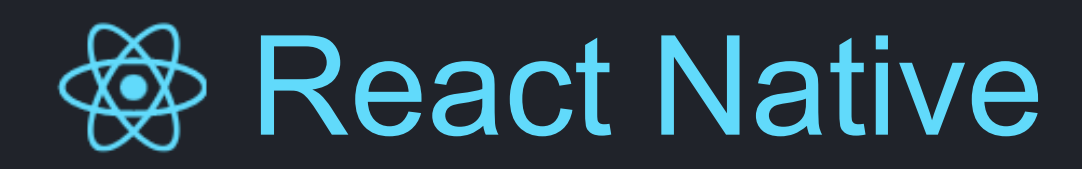

### Drawer Navigation

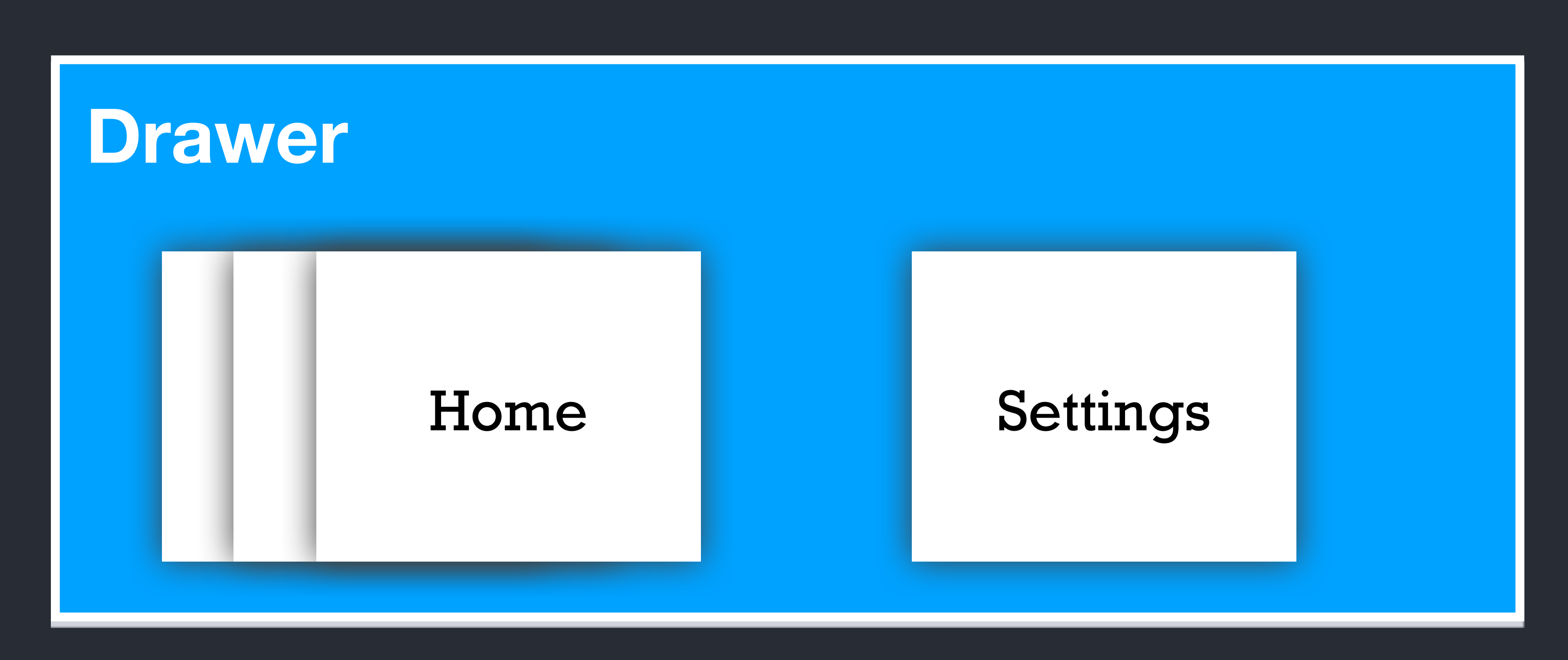

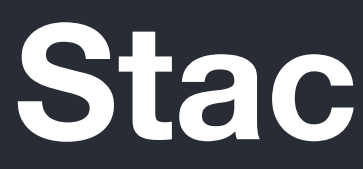

**Stack Página sola Stack Tabs TopTabs**

{dev/talles}

### Home Settings

### **Drawer**

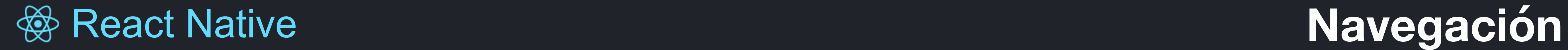

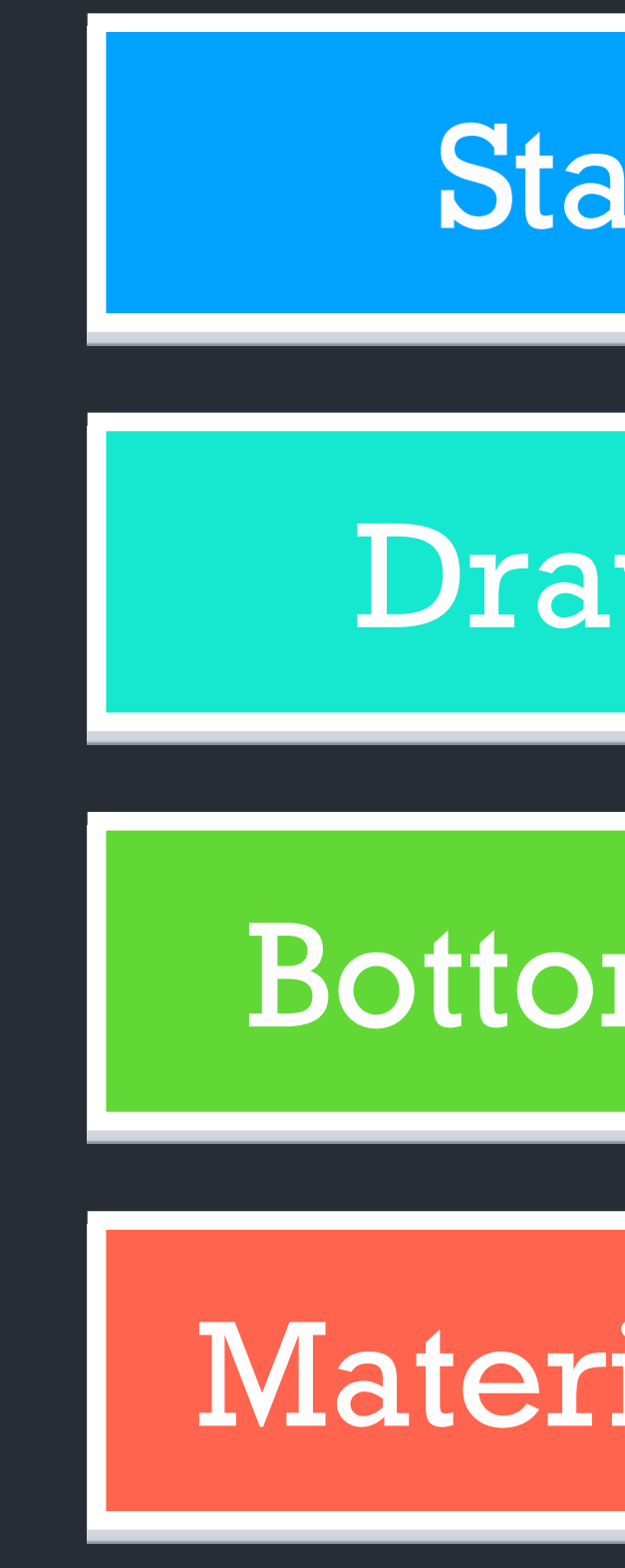

## Drawer Navigation

### BottomTab Navigation

### MaterialTop Navigation

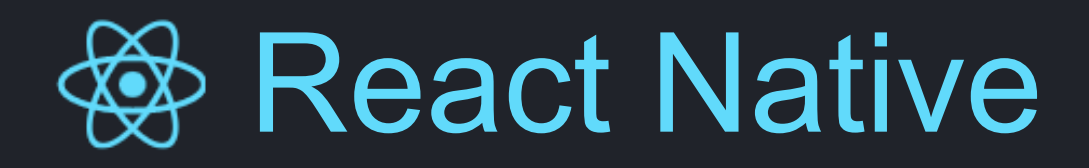

### BottomTab Navigation

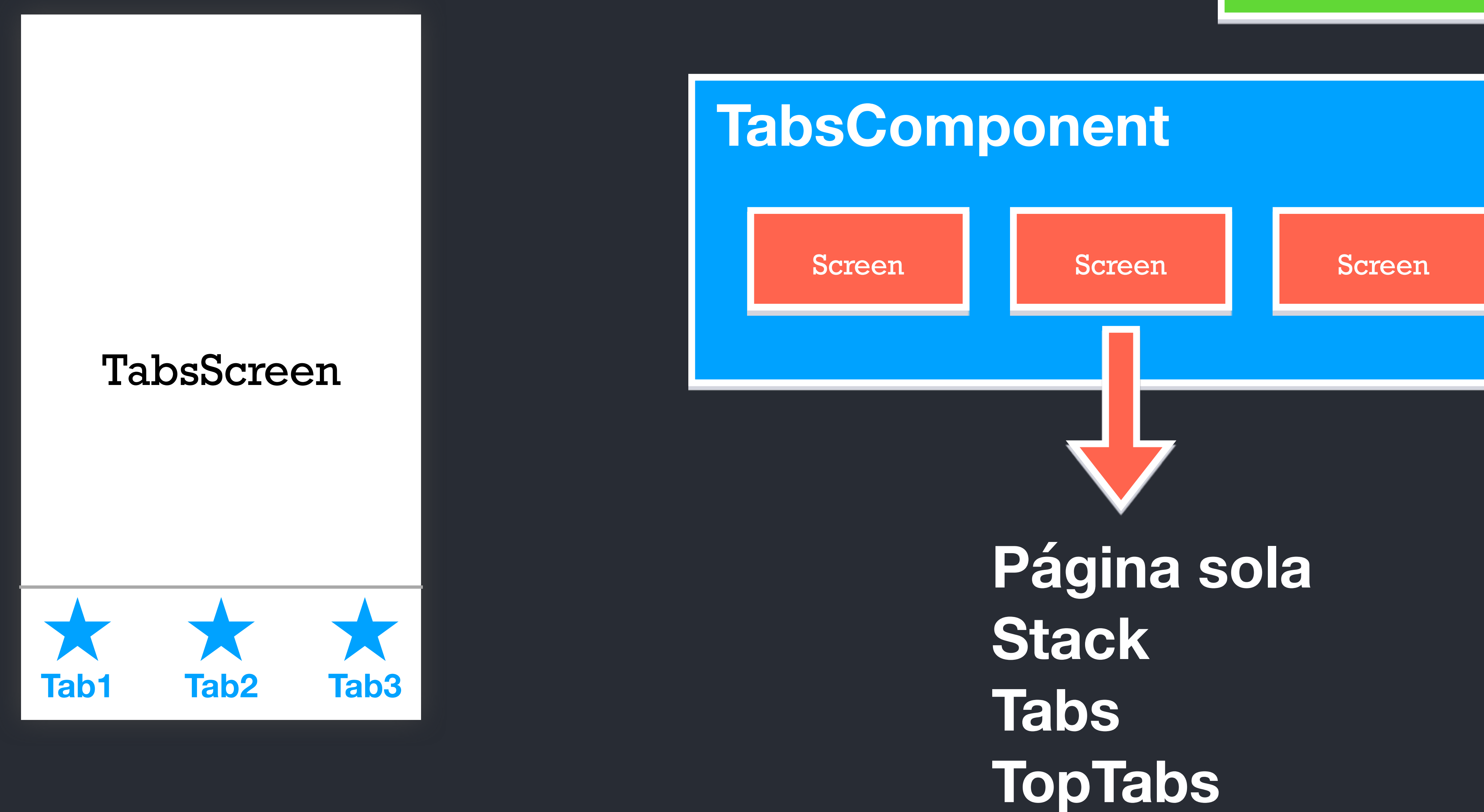

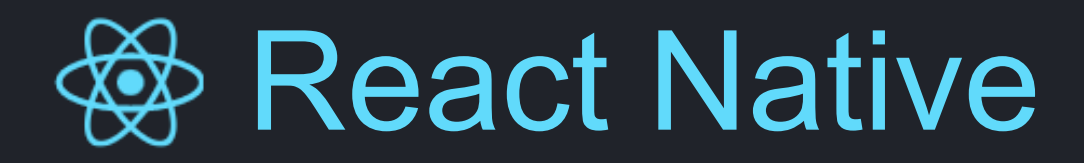

### Drawer

# TabsComponent BottomTabs

### SettingsScreen

### Tab1Screen

### Tab2Screen

### StackNavigator

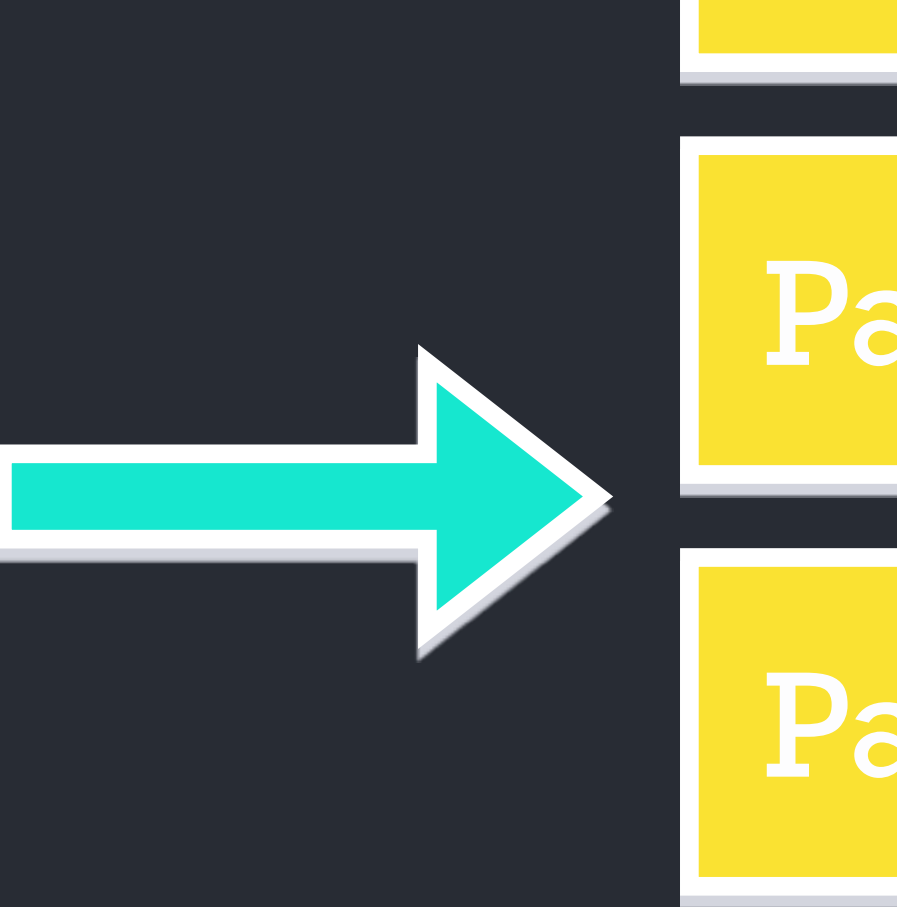

Pagina1

# Pagina2 Pagina3

### Persona

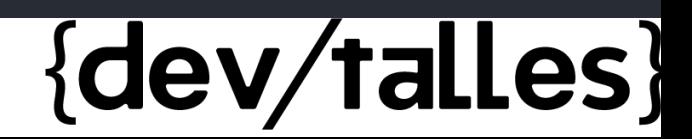

# Libros Auth Productos

{dev/talles}

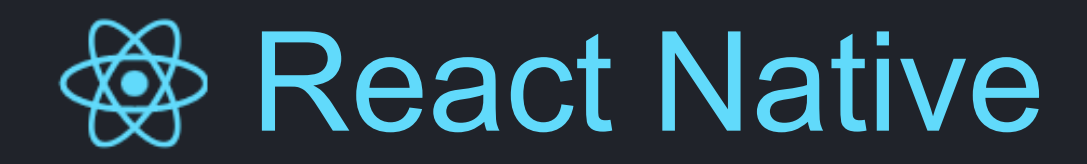

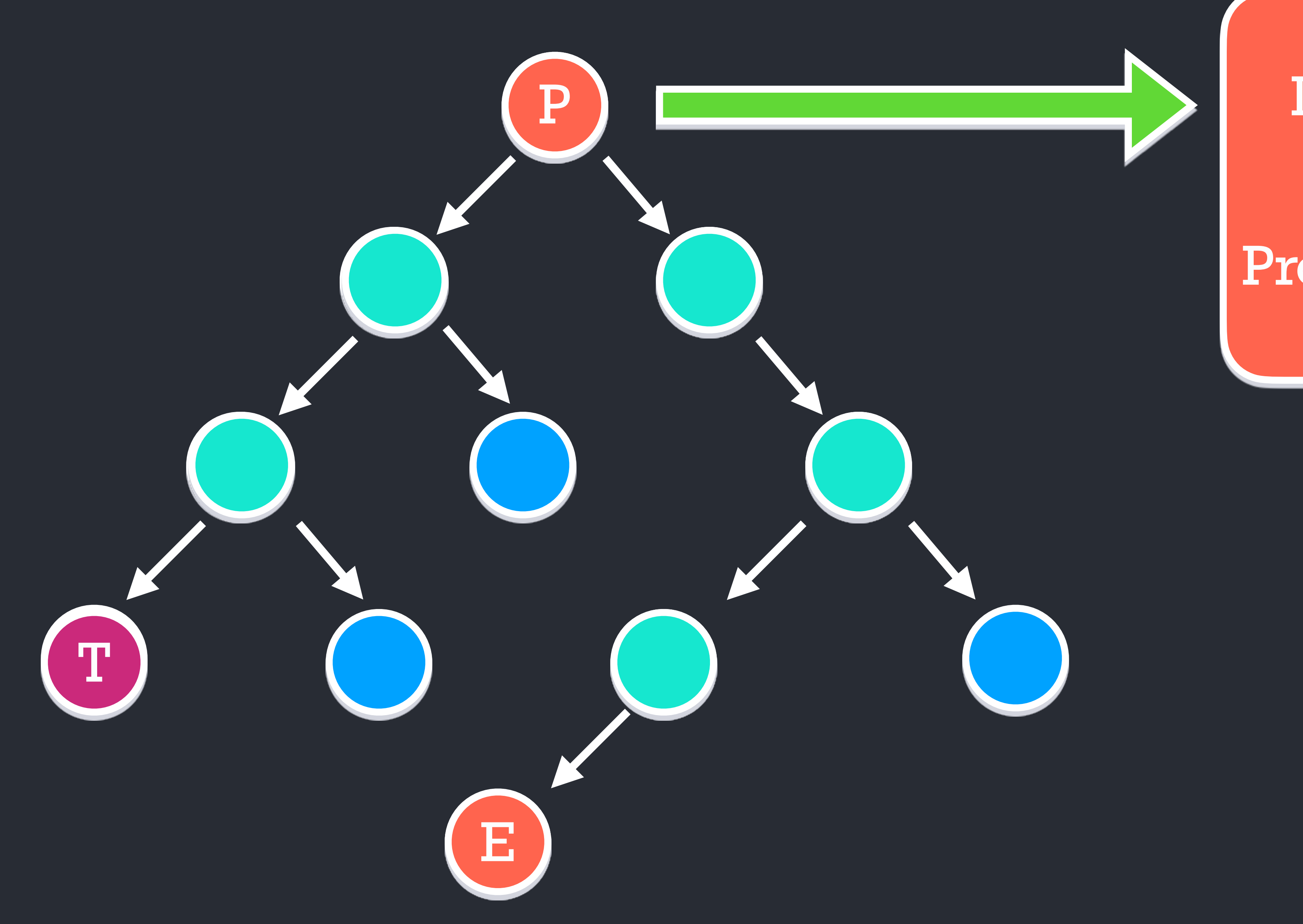

# **Example Arbol de componentes**

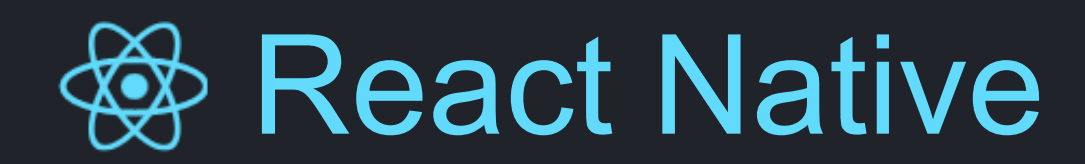

# Store (Context)

### **Example 20 Arbol de componentes**

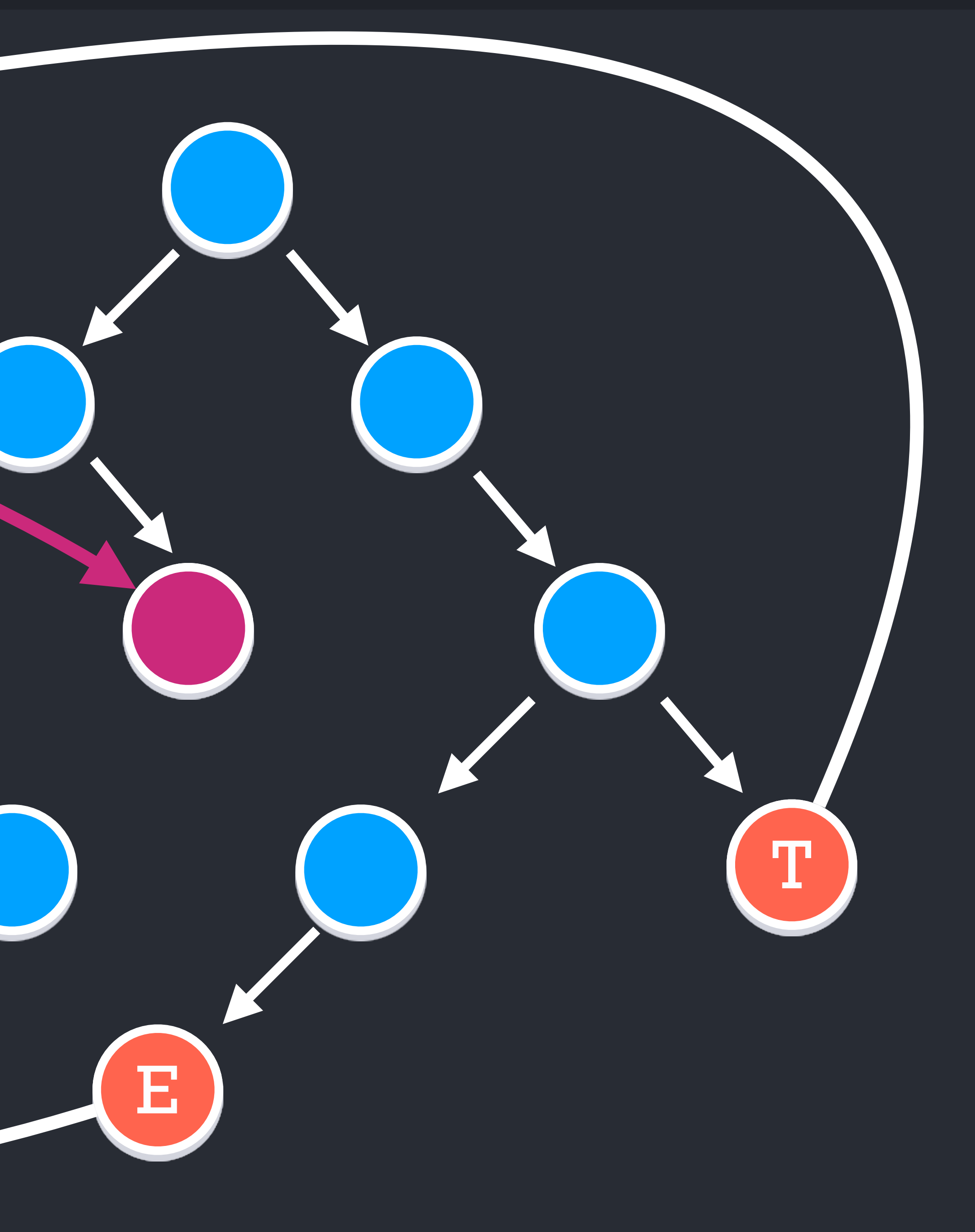

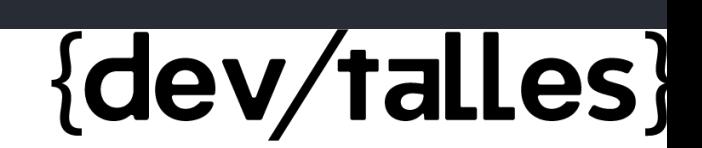

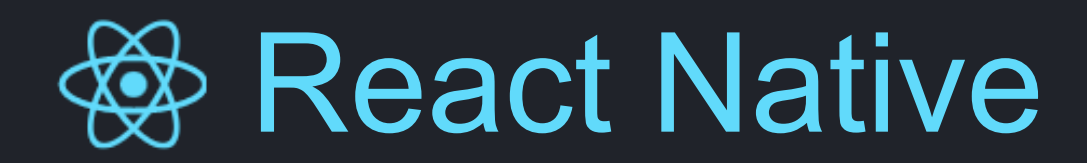

# **Store (Context)**

### **Componente**

### **Example 20 Arbol de componentes**

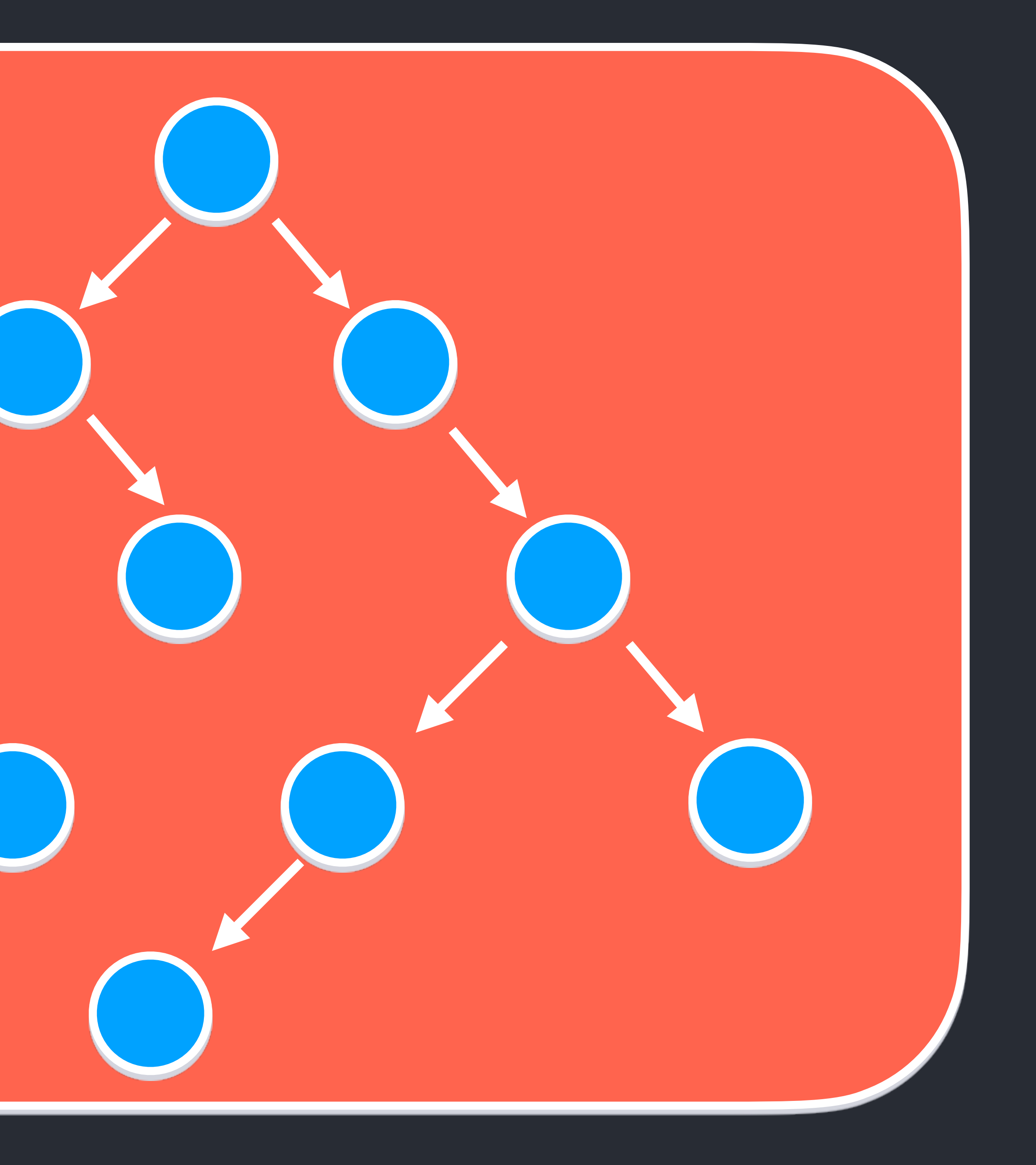

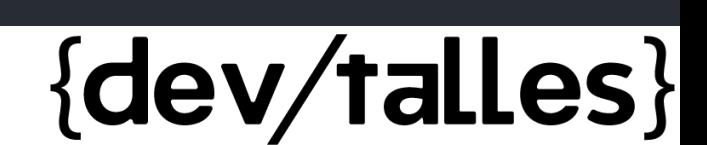